StarTechcom Hard-to-find **made easu** 

# **8 Port PCI Express RS232 Serial Adapter Card 16C1050**

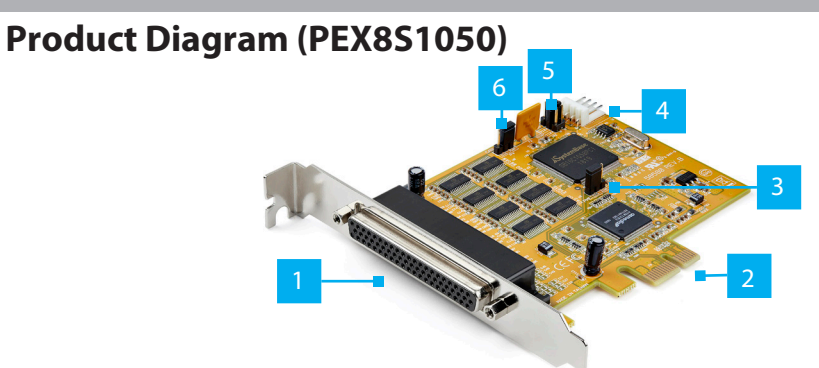

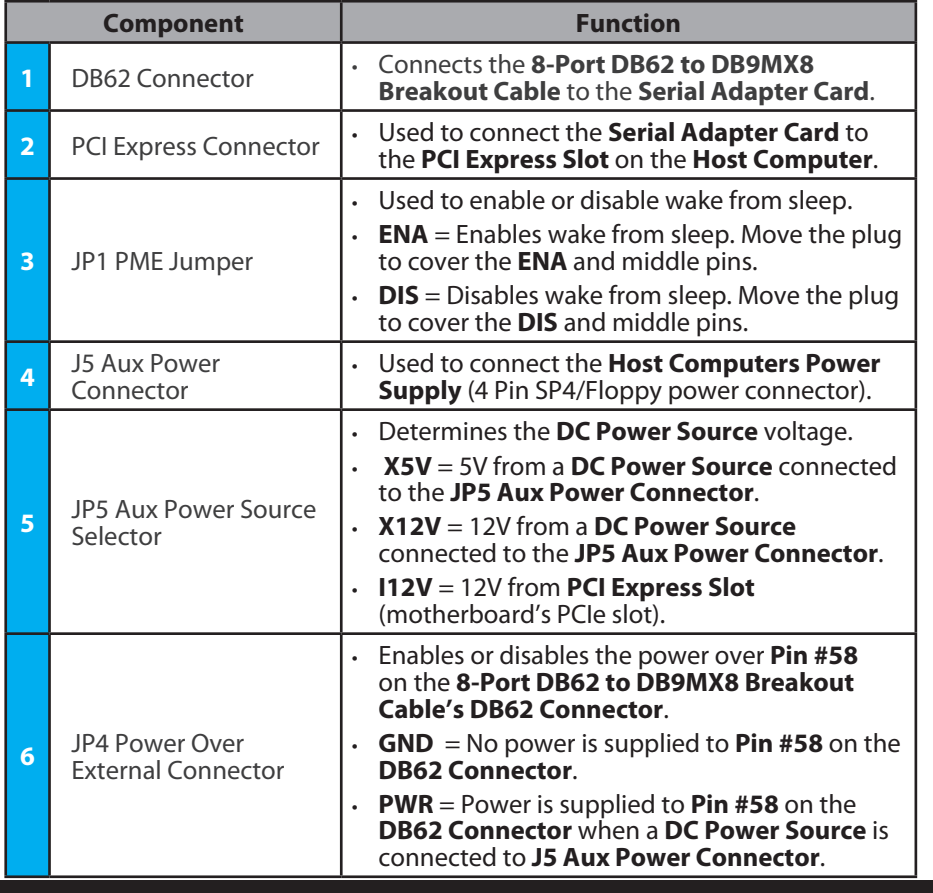

# **Requirements**

For the latest requirements, please visit www.startech.com/PEX8S1050

- Computer with an available PCI Express® slot (x1, x4, x8, or x16)
- (Optional) External DC Power Source Host Computer's PSU
- (Optional) DB62 to DB9MX8 Cable w/ Pin #58 as power source

### **Operating System (OS):**

- Windows® 7, 8, 8.1, and 10
- Linux® Ubuntu 14.04, 16.04 and 18.04

## **Tools**

• Small Phillips Head Screwdriver

## **Driver**

• You must download and install the Systembase Drivers, see Downloading the Drivers section.

# **Hardware Installation**

*Warning: Serial Adapter Cards can be damaged by static electricity. Make sure that you are properly grounded before you open your computer case or touch the* **Serial Adapter Card***. Only handle the* **Serial Adapter Card** *by its edges and do not touch the gold connectors.*

## **Installing the Serial Adapter Card**

- 1. Turn off the **Computer** and any **Peripheral Devices** that are connected (e.g., printers, external hard drives, etc.).
- 2. Unplug the **Power Cable** from the back of the **Computer** and disconnect any **Peripheral Devices** that are connected.
- 3. Remove the **Cover** from the **Computer Case**.
- 4. Locate an open **PCI Express Slot** (x1, x4, x8, or x16) and remove the corresponding **Metal Cover Plate** from the back of the **Computer Case**.
- 5. Gently insert the **Serial Adapter Card** into the open **PCI Express Slot** and fasten the **Bracket** to the back of the **Computer Case**.
- 6. Place the **Cover** back onto the **Computer Case**.
- 7. Connect the **8-Port DB62 to DB9MX8 Breakout Cable (**included**)** to the **DB62 Connector** on the **Serial Adapter Card.**

**Note:** *The the 8-Port DB62 to DB9MX8 Cable's Connector shell/exterior is not grounded.*

**To view manuals, FAQs, videos, drivers, downloads, technical drawings, and more, visit www.startech.com/support.**

- 8. Tighten the two screws on the sides of the **DB62 Connector**, securing the **Cable**.
- 9. Connect up to 8 serial devices to the **DB9MX8 Connectors** on the **DB62 to DB9MX8 Breakout Cable.**
- 10. (Optional) Screw two **Hex Screws** (included) onto the two screws on the sides of the **DB9 Connector** in order to attach/secure additional peripherals or another cable to the **DB9 Connector**.
- 11. Reconnect the **Power Cable** to the back of the **Computer** and reconnected all **Peripheral Devices**.

# **Downloading the Drivers**

• When the **Serial Adapter Card** is connected, you must download the **Systembase Drivers** from the *Support* tab - *Drivers* @ www.startech.com/PEX8S1050.

## **Connecting an External DC Power Source**

• Connect the **Host Computer's Power Source Unit (PSU)** to the **4 Pin SP4/Floppy Power Connector** on the **Serial Adapter Card**.

## **Pinout Diagram**

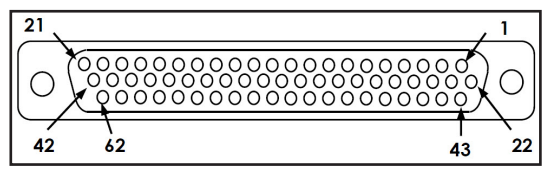

#### **FCC Compliance Statement**

This equipment has been tested and found to comply with the limits for a Class B digital device, pursuant to part 15 of the FCC Rules. These limits are designed to provide reasonable protection against harmful interference in a residential installation. This equipment generates, uses and can radiate radio frequency energy and, if not installed and used in accordance with the instructions, may cause harmful interference to radio communications. However, there is no guarantee that interference will not occur in a particular installation. If this equipment does cause harmful interference to radio or television reception, which can be determined by turning the equipment off and on, the user is encouraged to try to correct the interference by one or more of the following measures:

- Reorient or relocate the receiving antenna.
- Increase the separation between the equipment and receiver.
- Connect the equipment into an outlet on a circuit different from that to which the receiver is connected.
- Consult the dealer or an experienced radio/TV technician for help
- This device complies with part 15 of the FCC Rules. Operation is subject to the following two conditions:

(1) This device may not cause harmful interference, and (2) this device must accept any interference received, including interference that may cause undesired operation. Changes or modifications not expressly approved by StarTech.com could void

the user's authority to operate the equipment.

#### **Industry Canada Statement**

This Class B digital apparatus complies with Canadian ICES-003.

Cet appareil numérique de la classe [B] est conforme à la norme NMB-003 du Canada.

CAN ICES-3 (B)/NMB-3(B)

This device complies with Industry Canada licence-exempt RSS standard(s). Operation is subject to the following two conditions: (1) This device may not cause interference, and (2) This device must accept any interference, including interference that may cause undesired operation of the device.

Le présent appareil est conforme aux CNR d'Industrie Canada applicables aux appareils radio exempts de licence. L'exploitation est autorisée aux deux conditions suivantes:

(1) l'appareil ne doit pas produire de brouillage, et (2) l'utilisateur de l'appareil doit accepter tout brouillage radioélectrique subi, même si le brouillage est susceptible d'en compromettre le fonctionnement.

#### **Use of Trademarks, Registered Trademarks, and other Protected Names and Symbols**

This manual may make reference to trademarks, registered trademarks, and other protected names and/or symbols of thirdparty companies not related in any way to StarTech.com. Where they occur these references are for illustrative purposes only<br>and do not represent an endorsement of a product or service by StarTech.com, or an endorsement of this manual applies by the third-party company in question. StarTech.com hereby acknowledges that all trademarks, registered trademarks, service marks, and other protected names and/or symbols contained in this manual and related documents are the property of their respective holders.

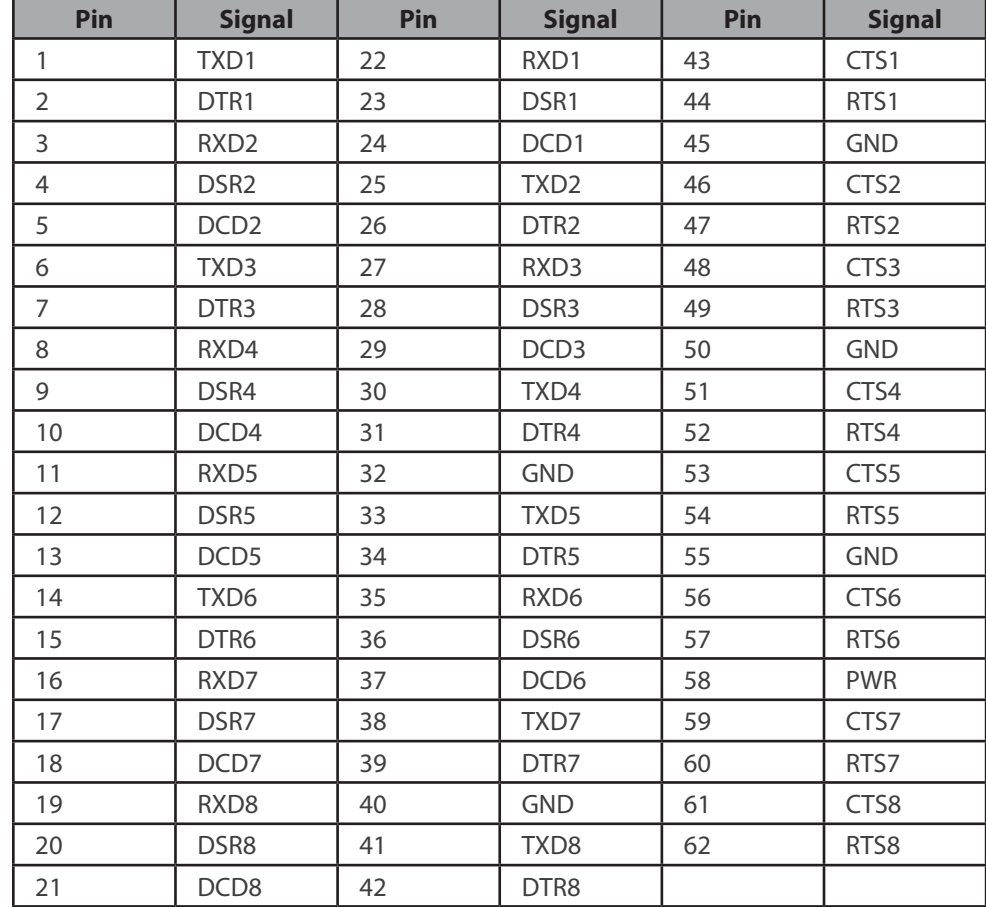

#### **Warranty Information**

This product is backed by a lifetime warranty. For further information on product warranty terms and conditions, please refer to www.startech.com/warranty.

#### **Limitation of Liability**

In no event shall the liability of StarTech.com Ltd. and StarTech.com USA LLP (or their officers, directors, employees or agents) for any damages (whether direct or indirect, special, punitive, incidental, consequential, or otherwise), loss of profits, loss of business, or any pecuniary loss, arising out of or related to the use of the product exceed the actual price paid for the product. Some states do not allow the exclusion or limitation of incidental or consequential damages. If such laws apply, the limitations or exclusions contained in this statement may not apply to you.

#### **Safety Measures**

• If product has an exposed circuit board, do not touch the product under power.

#### **Mesures de sécurité**

• Si l'un des circuits imprimés du produit est visible, ne pas touchez le produit lorsqu'il est sous tension.

**安全対策**

• 製品に露出した状態の回路基盤が含まれる場合、電源が入っている状態で製品に触らないでください。

#### **Misure di sicurezza**

• Se il prodotto ha un circuito stampato visibile, non toccare il prodotto quando è acceso.

#### **Säkerhetsåtgärder**

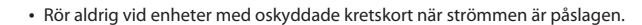

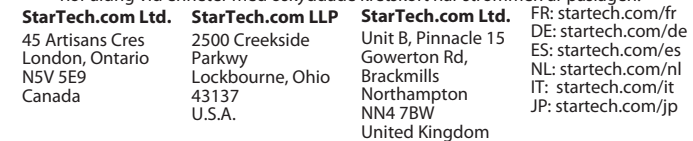